## **Podcast & Co - Audiomaterial einfach erstellen und editieren**

**Schulform:** Grundschule, Integrierte Gesamtschule, Förderschule, Kooperative Gesamtschule, Gymnasium, Sekundarschule, Berufsbildende Schulen, Gemeinschaftsschule, Berufsbildende Schulen in freier Trägerschaft

**Ziel:** Die Teilnehmenden sollen Ideen und Anregungen erhalten, wie ein Audioprojekt mit einfachen Mitteln umgesetzt werden kann.

**Inhalt:** Mit einfachen Mitteln ein Interview festhalten, ein Podcast oder sogar Hörspiel erstellen und das auch online verfügbar machen? Wie mache ich Geräusche selber oder nehme dafür eine fertige Geräuschsammlung? Wie verbinde ich Geräusche mit Musik und der eigenen Stimme? Die Beantwortung dieser Fragen ist mit einfachen Mitteln möglich und die Umsetzung bereitet Schülern und Lehrern viel Spaß.

Für den Audioschnitt stehet das vielseitige und kostenlose Programm Audacity zur Verfügung. Die Installation sollte bereits auf dem mitgebrachten Rechner erfolgt sein, kann aber auch zu Beginn gemeinsam durchgeführt werden. Am Ende der Veranstaltung steht der Export Ihrer Audiodatei im MP3-Format, welche zum Beispiel über die emuCLOUD zur Verfügung gestellt werden kann.

**Hinweis:** Der Inhalt und die Dauer der Veranstaltung können nach vorheriger Absprache den individuellen Wünschen angepasst werden. Die Teilnehmer sollten einen USB-Stick und einen Computer mit Internetanbindung zur Verfügung haben. Für die Teilnehmenden fallen außer den eigenen Fahrtkosten keine Gebühren und Referentenkosten an.

**Zielgruppe:** Lehrkräfte, Führungskräfte, Pädagogische Mitarbeiter, Sonstige

**Dauer:** 3 x 45 Minuten

**Teilnehmer minimal:** 9 **maximal:** 15

**Technische Voraussetzungen:** Computer, Internet, Die Software Audacity sollte wenn möglich, vor Beginn des Kurses auf den Rechnern der Teilnehmer installiert sein.

## **Leiter:** Herr Helmholz

**Tätigkeit:** Medienpädagogischer Berater/Digitalassistenz

**Themen:** Fotos nicht nur digital; Audioprojekte im Unterricht

## **Hinweis**

Sie erreichen die Webseite mit Ihrer Fortbildung, indem Sie die untenstehende Adresse in die Adresszeile Ihres Internetbrowsers eingeben und anschließend die "Entertaste" drücken.

**www.bildung-lsa.de/index.php?KAT\_ID=5679&fach\_id=2237&angebot\_id=1383**

Alternativ können Sie auch den nebenstehenden QR-Code mit Ihrem Handy scannen und die entsprechende Seite aufrufen.

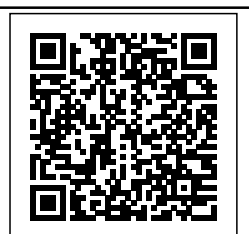